$\overline{2}$ 

 $\overline{3}$ 

 $\overline{4}$ 

 $\overline{5}$ 

# 封面

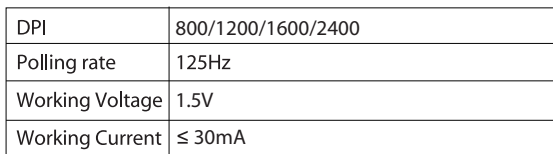

#### ▶ Receiver Connection

2.4G: Pressing the 2.4G/Bluetooth Switch button, the red light lasting for 3 seconds means the current connection mode---2.4G. Connecting the receiver to computer USB port, pressing the left and middle button, the red light will flash when it is programmed successfully.

1.When the Nano receiver is plugged into USB port,your computer will detect the device automatically.

2.Then the mouse can work normally in ON mode.

Bluetooth: Pressing the 2.4G/Bluetooth Switch button, the Blue light lasting for 3 seconds means the current connection mode---Bluetooth 3.0.

Pressing the button for 2 seconds to enter Bluetooth programming mode, meanwhile, the blue light will keep flashing. When it is programmed successfully the light will be off.

>Building Up the Connection Between **Mouse and Receiver** 

If your mouse cannot work normally, you can try to build up the connection again between mouse and receiver, as following steps:

- 1. Take out the Nano receiver from computer and insert again, it
- will detect automatically for about 15 seconds. 2. Keep the mouse in ON mode and with battery in correct direction. 3. Keep the effective distance within 10 CM between the mouse
- and receiver.
- 4. Press the middle button (scroll wheel) and left button at the same time for about  $1~3$  seconds, then release it. The connection is being built for about 10 seconds.
- 5. If cannot build up the connection in 10 seconds, please repeat the above steps.

### ▶ Debugging Tips

- Check the receiver if is connected to the USB port.
- Check the ON/OFF button if in ON mode. Check the effective distance between mouse the receiver and
- shorten it Rebuild up the connection between the mouse and receiver.

## $CEO X$

### 135mm

 $\overline{7}$ 

8

#### If you want to build up the connection with a new device, just press the 2.4G/Bluetooth switch button for 2 seconds and repeat the above steps to connect new devices.

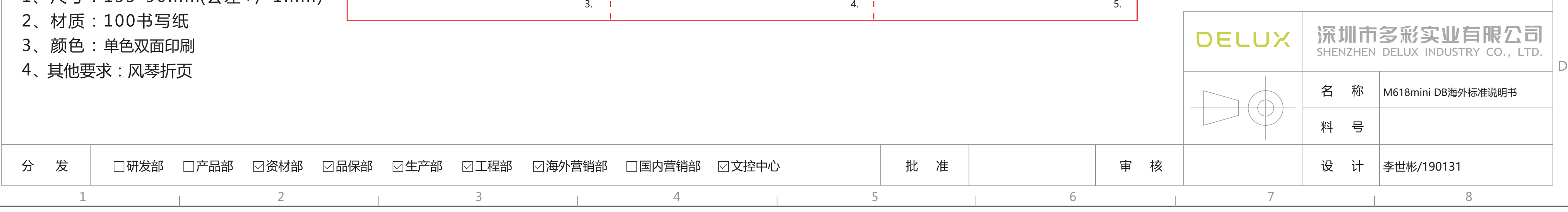

### 90mm

6

### **≻Features**

- $\cdot$  Vertical mouse, worm bionic shape design Dual modes, 2.4GHz+Bluetooth 3.0
- >Installation

### Plug the USB connector for wired mouse (or USB Nano receiver for

wireless version) to the USB port in the computer, after detecting successfully it will work normally.

### ▶ Specification

The indicator light will flash once after shifting the DPI to the first grade, will flash twice after shifting the DPI to the second grade, etc. 4 grades in total.

Breathing light: Pressing left, middle and right buttons at the same time for 1 second to turn on/off the light.

### **Driver Instruction**

### 2.Setting

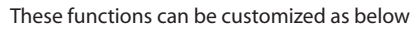

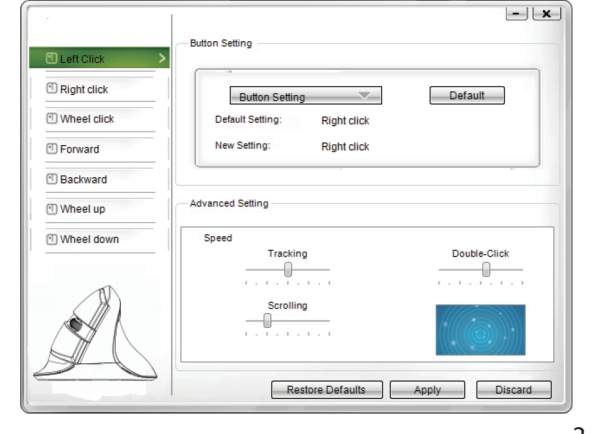

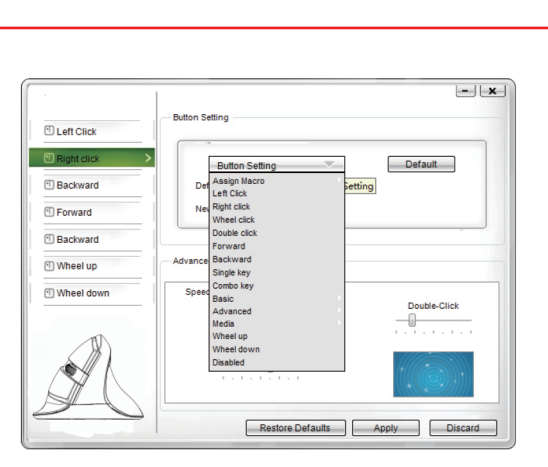

### 3.Macro setting:

### 4.Other functions:

After setting the functions please click "Apply", if you need default functions just click "Restore Defaults" .

### 设计说明:

 $\overline{D}$ 

**B** 

 $\perp$ 

- 1、尺寸:135\*90mm(公差+/-1mm) |
- 
- 
- 

You can also adjust the speed of tracking , double-click and scrolling . Media:Previous track, next track, stop, etc. 7 functions are available

Basic: Cut, Copy, Paste, etc. 8 functions are available . Advanced: Switch window, close window, etc. 6 functions are available .

1. Installation Download the driver from www.deluxworld.com or the CD in the package, install the driver.

> Click "Assign Macro" to enter into Macro settings, click NEW and name the macro, and click "Left click" on any blank space below MACRO SELECT to confirm the name. Then Start Record, after finishing the record, please click "STOP RECORD", and click "OK" to save the macro. After choosing certain macro, the background of this macro will turn green, you can edit the macro.

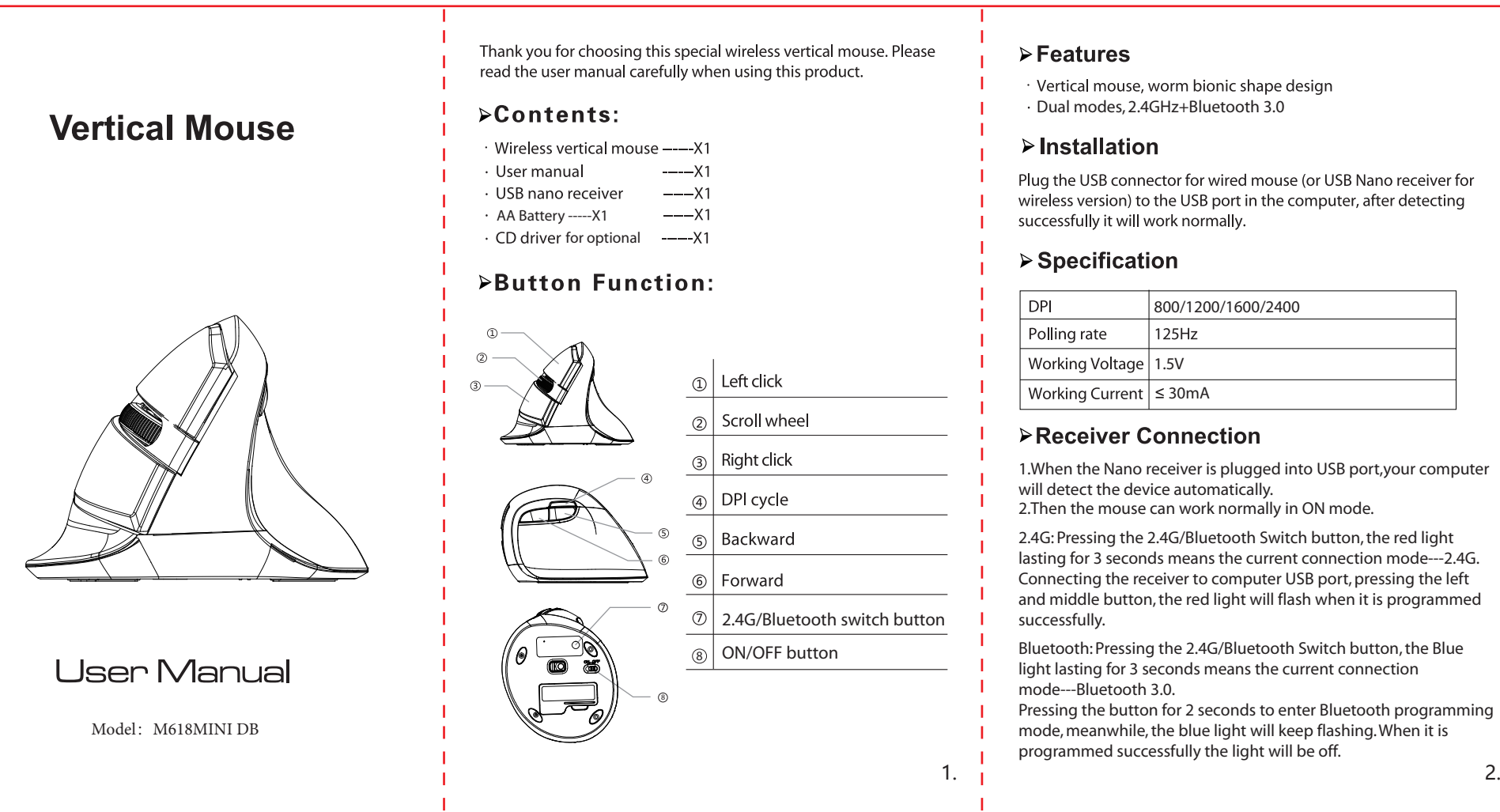

### Note: Please make sure this mouse is already connected to

computer when setting the functions in the driver.

### **FCC STATEMENT :**

This device complies with Part 15 of the FCC Rules. Operation is subject to the following two conditions:

(1) This device may not cause harmful interference, and

(2) This device must accept any interference received, including interference that may cause undesired operation.

**Warning:** Changes or modifications not expressly approved by the party responsible for compliance could void the user's authority to operate the equipment.

NOTE: This equipment has been tested and found to comply with the limits for a Class B digital device, pursuant to Part 15 of the FCC Rules. These limits are designed to provide reasonable protection against harmful interference in a residential installation. This equipment generates uses and can radiate radio frequency energy and, if not installed and used in accordance with the instructions, may cause harmful interference to radio communications. However, there is no guarantee that interference will not occur in a particular installation. If this equipment does cause harmful interference to radio or television reception, which can be determined by turning the equipment off and on, the user is encouraged to try to correct the interference by one or more of the following measures:

Reorient or relocate the receiving antenna.

Increase the separation between the equipment and receiver.

Connect the equipment into an outlet on a circuit different from that to which the receiver is connected.

Consult the dealer or an experienced radio/TV technician for help.